Part No. 302702-B Rev 00 January 2000

4401 Great America Parkway Santa Clara, CA 95054

# **E1/FE1 Adapter Module Supplement**

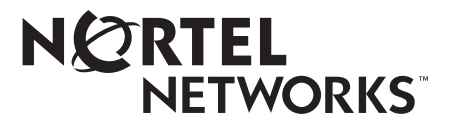

#### **Copyright © 2000 Nortel Networks**

All rights reserved. Printed in the USA. January 2000.

The information in this document is subject to change without notice. The statements, configurations, technical data, and recommendations in this document are believed to be accurate and reliable, but are presented without express or implied warranty. Users must take full responsibility for their applications of any products specified in this document.

#### **Trademarks**

NORTEL NETWORKS is a trademark of Nortel Networks.

Bay Networks, ACE, AFN, AN, BCN, BLN, BN, BNX, CN, FRE, LN, Optivity, Optivity Policy Services, and PPX are registered trademarks and Advanced Remote Node, ANH, ARN, ASN, BayRS, BaySecure, BayStack, BayStream, BCC, BCNX, BLNX, Centillion, EtherSpeed, FN, IP AutoLearn, Passport, SN, SPEX, Switch Node, System 5000, and TokenSpeed are trademarks of Nortel Networks.

Microsoft, MS, MS-DOS, Win32, Windows, and Windows NT are registered trademarks of Microsoft Corporation.

All other trademarks and registered trademarks are the property of their respective owners.

#### **Statement of Conditions**

In the interest of improving internal design, operational function, and/or reliability, Nortel Networks NA Inc. reserves the right to make changes to the products described in this document without notice.

Nortel Networks NA Inc. does not assume any liability that may occur due to the use or application of the product(s) or circuit layout(s) described herein.

#### **USA Requirements Only**

#### **Federal Communications Commission (FCC) Compliance Notice: Radio Frequency Notice**

Note: This equipment has been tested and found to comply with the limits for a Class A digital device, pursuant to Part 15 of the FCC rules. These limits are designed to provide reasonable protection against harmful interference when the equipment is operated in a commercial environment. This equipment generates, uses, and can radiate radio frequency energy. If it is not installed and used in accordance with the instruction manual, it may cause harmful interference to radio communications. Operation of this equipment in a residential area is likely to cause harmful interference, in which case users will be required to take whatever measures may be necessary to correct the interference at their own expense.

### **European Requirements Only**

#### **EN 55 022 Statement**

This is to certify that the Nortel Networks E1/FE1 Adapter Module is shielded against the generation of radio interference in accordance with the application of Council Directive 89/336/EEC, Article 4a. Conformity is declared by the application of EN 55 022 Class A (CISPR 22).

**Warning:** This is a Class A product. In a domestic environment, this product may cause radio interference, in which case, the user may be required to take appropriate measures.

**Achtung:** Dieses ist ein Gerät der Funkstörgrenzwertklasse A. In Wohnbereichen können bei Betrieb dieses Gerätes Rundfunkstörungen auftreten, in welchen Fällen der Benutzer für entsprechende Gegenmaßnahmen verantwortlich ist.

**Attention:** Ceci est un produit de Classe A. Dans un environnement domestique, ce produit risque de créer des interférences radioélectriques, il appartiendra alors à l'utilisateur de prendre les mesures spécifiques appropriées.

## **Japan/Nippon Requirements Only**

**Voluntary Control Council for Interference (VCCI) Statement**

この装置は、情報処理装置等電波障害自主規制協議会(VCCI)の基準 に基づくクラスA情報技術装置です。この装置を家庭環境で使用すると電波 妨害を引き起こすことがあります。この場合には使用者が適切な対策を講ず るよう要求されることがあります。

### **Taiwan Requirements**

**Bureau of Standards, Metrology and Inspection (BSMI) Statement**

## 警告使用者

這是甲類的資訊產品,在居住的環境中使用時,可能會造成射 頻干擾,在這種情況下,使用者會被要求採取某些適當的對策。

## **Canada Requirements Only**

#### **Canadian Department of Communications Radio Interference Regulations**

This digital apparatus (E1/FE1 Adapter Module) does not exceed the Class A limits for radio-noise emissions from digital apparatus as set out in the Radio Interference Regulations of the Canadian Department of Communications.

#### **Règlement sur le brouillage radioélectrique du ministère des Communications**

Cet appareil numérique (E1/FE1 Adapter Module) respecte les limites de bruits radioélectriques visant les appareils numériques de classe A prescrites dans le Règlement sur le brouillage radioélectrique du ministère des Communications du Canada.

### **Nortel Networks NA Inc. Software License Agreement**

**NOTICE:** Please carefully read this license agreement before copying or using the accompanying software or installing the hardware unit with pre-enabled software (each of which is referred to as "Software" in this Agreement). BY COPYING OR USING THE SOFTWARE, YOU ACCEPT ALL OF THE TERMS AND CONDITIONS OF THIS LICENSE AGREEMENT. THE TERMS EXPRESSED IN THIS AGREEMENT ARE THE ONLY TERMS UNDER WHICH NORTEL NETWORKS WILL PERMIT YOU TO USE THE SOFTWARE. If you do not accept these terms and conditions, return the product, unused and in the original shipping container, within 30 days of purchase to obtain a credit for the full purchase price.

**1. License Grant.** Nortel Networks NA Inc. ("Nortel Networks") grants the end user of the Software ("Licensee") a personal, nonexclusive, nontransferable license: a) to use the Software either on a single computer or, if applicable, on a single authorized device identified by host ID, for which it was originally acquired; b) to copy the Software solely for backup purposes in support of authorized use of the Software; and c) to use and copy the associated user manual solely in support of authorized use of the Software by Licensee. This license applies to the Software only and does not extend to Nortel Networks Agent software or other Nortel Networks software products. Nortel Networks Agent

software or other Nortel Networks software products are licensed for use under the terms of the applicable Nortel Networks NA Inc. Software License Agreement that accompanies such software and upon payment by the end user of the applicable license fees for such software.

**2. Restrictions on use; reservation of rights.** The Software and user manuals are protected under copyright laws. Nortel Networks and/or its licensors retain all title and ownership in both the Software and user manuals, including any revisions made by Nortel Networks or its licensors. The copyright notice must be reproduced and included with any copy of any portion of the Software or user manuals. Licensee may not modify, translate, decompile, disassemble, use for any competitive analysis, reverse engineer, distribute, or create derivative works from the Software or user manuals or any copy, in whole or in part. Except as expressly provided in this Agreement, Licensee may not copy or transfer the Software or user manuals, in whole or in part. The Software and user manuals embody Nortel Networks' and its licensors' confidential and proprietary intellectual property. Licensee shall not sublicense, assign, or otherwise disclose to any third party the Software, or any information about the operation, design, performance, or implementation of the Software and user manuals that is confidential to Nortel Networks and its licensors; however, Licensee may grant permission to its consultants, subcontractors, and agents to use the Software at Licensee's facility, provided they have agreed to use the Software only in accordance with the terms of this license.

**3. Limited warranty.** Nortel Networks warrants each item of Software, as delivered by Nortel Networks and properly installed and operated on Nortel Networks hardware or other equipment it is originally licensed for, to function substantially as described in its accompanying user manual during its warranty period, which begins on the date Software is first shipped to Licensee. If any item of Software fails to so function during its warranty period, as the sole remedy Nortel Networks will at its discretion provide a suitable fix, patch, or workaround for the problem that may be included in a future Software release. Nortel Networks further warrants to Licensee that the media on which the Software is provided will be free from defects in materials and workmanship under normal use for a period of 90 days from the date Software is first shipped to Licensee. Nortel Networks will replace defective media at no charge if it is returned to Nortel Networks during the warranty period along with proof of the date of shipment. This warranty does not apply if the media has been damaged as a result of accident, misuse, or abuse. The Licensee assumes all responsibility for selection of the Software to achieve Licensee's intended results and for the installation, use, and results obtained from the Software. Nortel Networks does not warrant a) that the functions contained in the software will meet the Licensee's requirements, b) that the Software will operate in the hardware or software combinations that the Licensee may select, c) that the operation of the Software will be uninterrupted or error free, or d) that all defects in the operation of the Software will be corrected. Nortel Networks is not obligated to remedy any Software defect that cannot be reproduced with the latest Software release. These warranties do not apply to the Software if it has been (i) altered, except by Nortel Networks or in accordance with its instructions; (ii) used in conjunction with another vendor's product, resulting in the defect; or (iii) damaged by improper environment, abuse, misuse, accident, or negligence. THE FOREGOING WARRANTIES AND LIMITATIONS ARE EXCLUSIVE REMEDIES AND ARE IN LIEU OF ALL OTHER WARRANTIES EXPRESS OR IMPLIED, INCLUDING WITHOUT LIMITATION ANY WARRANTY OF MERCHANTABILITY OR FITNESS FOR A PARTICULAR PURPOSE. Licensee is responsible for the security of its own data and information and for maintaining adequate procedures apart from the Software to reconstruct lost or altered files, data, or programs.

**4. Limitation of liability.** IN NO EVENT WILL NORTEL NETWORKS OR ITS LICENSORS BE LIABLE FOR ANY COST OF SUBSTITUTE PROCUREMENT; SPECIAL, INDIRECT, INCIDENTAL, OR CONSEQUENTIAL DAMAGES; OR ANY DAMAGES RESULTING FROM INACCURATE OR LOST DATA OR LOSS OF USE OR PROFITS ARISING OUT OF OR IN CONNECTION WITH THE PERFORMANCE OF THE SOFTWARE, EVEN IF NORTEL NETWORKS HAS BEEN ADVISED OF THE POSSIBILITY OF SUCH DAMAGES. IN NO EVENT SHALL THE LIABILITY OF NORTEL NETWORKS RELATING TO THE SOFTWARE OR THIS AGREEMENT EXCEED THE PRICE PAID TO NORTEL NETWORKS FOR THE SOFTWARE LICENSE.

**5. Government Licensees.** This provision applies to all Software and documentation acquired directly or indirectly by or on behalf of the United States Government. The Software and documentation are commercial products, licensed on the open market at market prices, and were developed entirely at private expense and without the use of any U.S. Government funds. The license to the U.S. Government is granted only with restricted rights, and use, duplication, or disclosure by the U.S. Government is subject to the restrictions set forth in subparagraph (c)(1) of the Commercial Computer Software––Restricted Rights clause of FAR 52.227-19 and the limitations set out in this license for civilian agencies, and subparagraph (c)(1)(ii) of the Rights in Technical Data and Computer Software clause of DFARS 252.227-7013, for agencies of the Department of Defense or their successors, whichever is applicable.

**6. Use of Software in the European Community.** This provision applies to all Software acquired for use within the European Community. If Licensee uses the Software within a country in the European Community, the Software Directive enacted by the Council of European Communities Directive dated 14 May, 1991, will apply to the examination of the Software to facilitate interoperability. Licensee agrees to notify Nortel Networks of any such intended examination of the Software and may procure support and assistance from Nortel Networks.

**7. Term and termination.** This license is effective until terminated; however, all of the restrictions with respect to Nortel Networks' copyright in the Software and user manuals will cease being effective at the date of expiration of the Nortel Networks copyright; those restrictions relating to use and disclosure of Nortel Networks' confidential information shall continue in effect. Licensee may terminate this license at any time. The license will automatically terminate if Licensee fails to comply with any of the terms and conditions of the license. Upon termination for any reason, Licensee will immediately destroy or return to Nortel Networks the Software, user manuals, and all copies. Nortel Networks is not liable to Licensee for damages in any form solely by reason of the termination of this license.

**8. Export and Re-export.** Licensee agrees not to export, directly or indirectly, the Software or related technical data or information without first obtaining any required export licenses or other governmental approvals. Without limiting the foregoing, Licensee, on behalf of itself and its subsidiaries and affiliates, agrees that it will not, without first obtaining all export licenses and approvals required by the U.S. Government: (i) export, re-export, transfer, or divert any such Software or technical data, or any direct product thereof, to any country to which such exports or re-exports are restricted or embargoed under United States export control laws and regulations, or to any national or resident of such restricted or embargoed countries; or (ii) provide the Software or related technical data or information to any military end user or for any military end use, including the design, development, or production of any chemical, nuclear, or biological weapons.

**9. General.** If any provision of this Agreement is held to be invalid or unenforceable by a court of competent jurisdiction, the remainder of the provisions of this Agreement shall remain in full force and effect. This Agreement will be governed by the laws of the state of California.

Should you have any questions concerning this Agreement, contact Nortel Networks, 4401 Great America Parkway, P.O. Box 58185, Santa Clara, California 95054-8185.

LICENSEE ACKNOWLEDGES THAT LICENSEE HAS READ THIS AGREEMENT, UNDERSTANDS IT, AND AGREES TO BE BOUND BY ITS TERMS AND CONDITIONS. LICENSEE FURTHER AGREES THAT THIS AGREEMENT IS THE ENTIRE AND EXCLUSIVE AGREEMENT BETWEEN NORTEL NETWORKS AND LICENSEE, WHICH SUPERSEDES ALL PRIOR ORAL AND WRITTEN AGREEMENTS AND COMMUNICATIONS BETWEEN THE PARTIES PERTAINING TO THE SUBJECT MATTER OF THIS AGREEMENT. NO DIFFERENT OR ADDITIONAL TERMS WILL BE ENFORCEABLE AGAINST NORTEL NETWORKS UNLESS NORTEL NETWORKS GIVES ITS EXPRESS WRITTEN CONSENT, INCLUDING AN EXPRESS WAIVER OF THE TERMS OF THIS AGREEMENT.

# **Contents**

### Preface

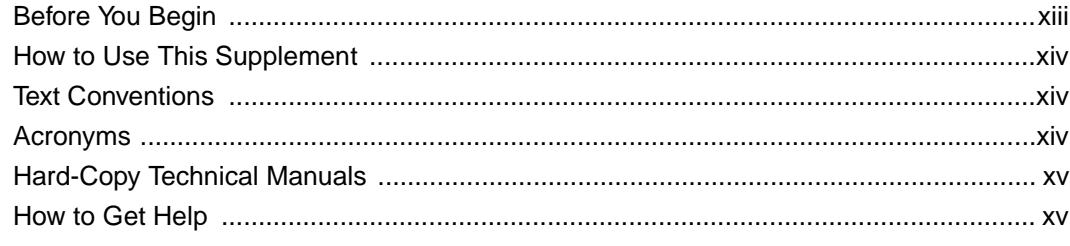

## **Chapter 1**

## Using the E1/FE1 WAN Adapter Module in a BayStack AN or ANH Router

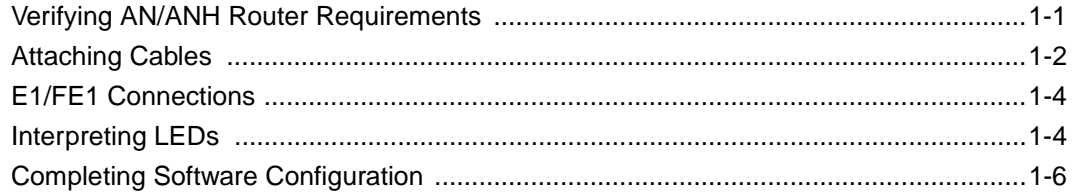

## **Chapter 2**

## Using the E1/FE1 WAN Adapter Module in a BayStack ARN Router

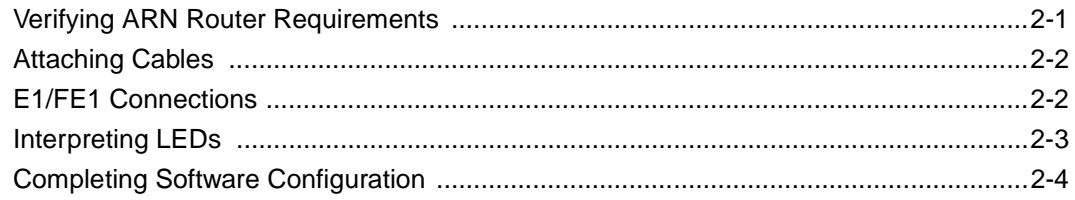

### **Chapter 3**

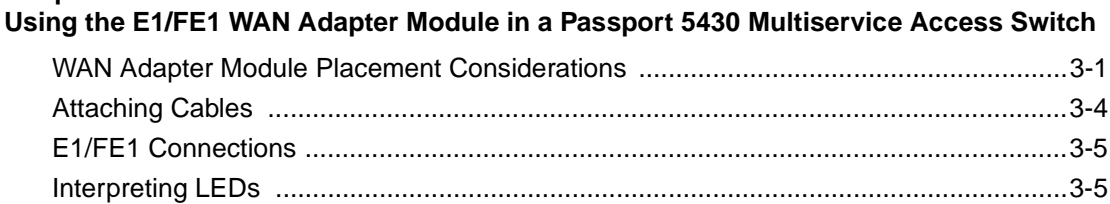

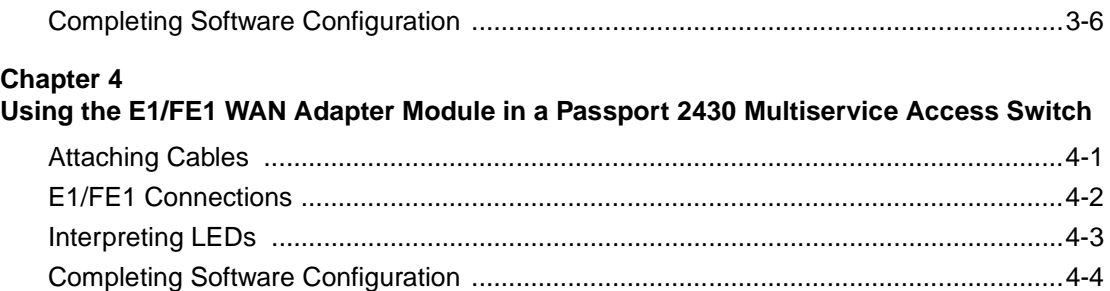

viii 302702-B Rev. 00

# **Figures**

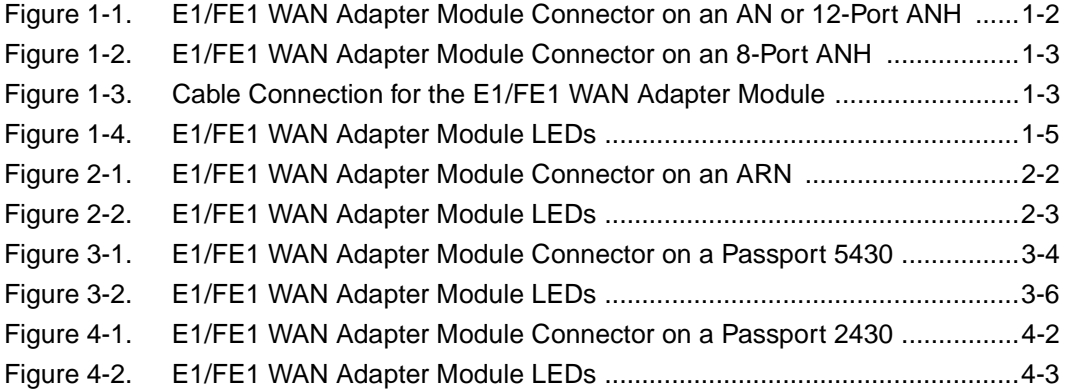

# **Tables**

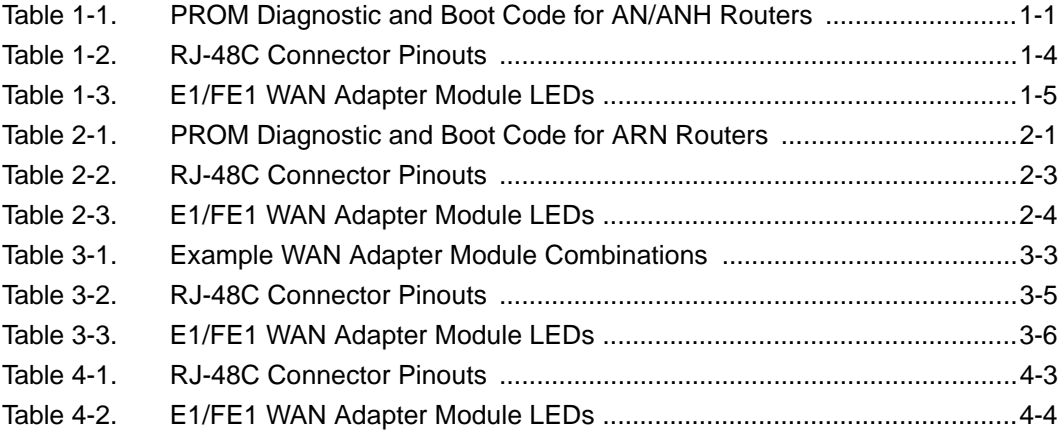

# **Preface**

The E1/FE1 Adapter Module provides high speed connectivity to E1 digital data services. It operates at fractional rates up to full E1 speed, and supports both the G.703 and G.704 standards.

# **Before You Begin**

This guide is intended for qualified service personnel who are installing the E1/FE1 Adapter Module in an AN/ANH, ARN, Passport 5430, or Passport 2430 for the first time or who need to install or replace any customer-replaceable unit (CRU). A qualified service person should have appropriate technical training and experience and be aware of the hazards involved in installing and replacing CRUs.

# **How to Use This Supplement**

This WAN adapter module can be used with several different platforms. Refer to the table below to find the chapter that contains the information appropriate for the platform you are using.

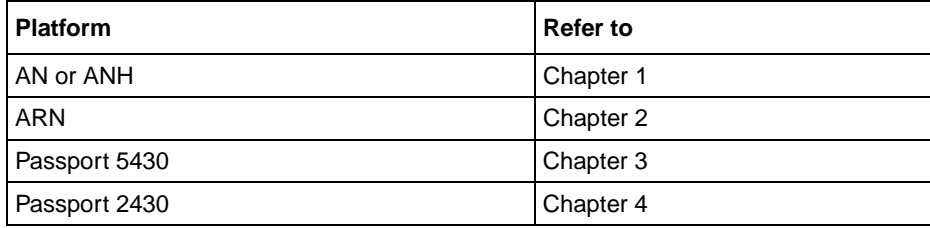

# **Text Conventions**

This guide uses the following text conventions:

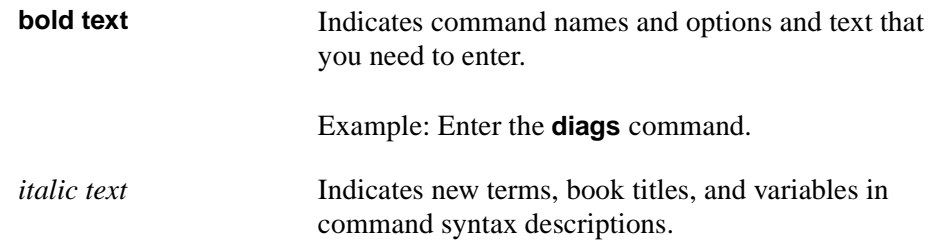

## **Acronyms**

This guide uses the following acronyms:

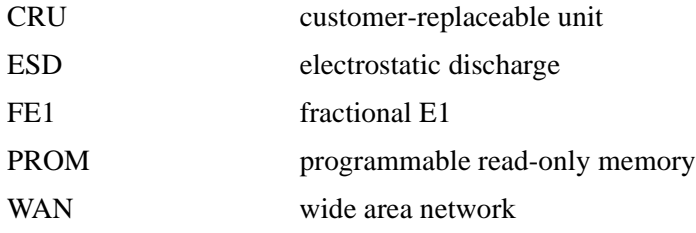

## **Hard-Copy Technical Manuals**

You can print selected technical manuals and release notes free, directly from the Internet. Go to *support.baynetworks.com/library/tpubs/*. Find the product for which you need documentation. Then locate the specific category and model or version for your hardware or software product. Using Adobe Acrobat Reader, you can open the manuals and release notes, search for the sections you need, and print them on most standard printers. You can download Acrobat Reader free from the Adobe Systems Web site, *www.adobe.com*.

You can purchase selected documentation sets, CDs, and technical publications through the collateral catalog. The catalog is located on the World Wide Web at *support.baynetworks.com/catalog.html* and is divided into sections arranged alphabetically:

- The "CD ROMs" section lists available CDs.
- The "Guides/Books" section lists books on technical topics.
- The "Technical Manuals" section lists available printed documentation sets.

## **How to Get Help**

If you purchased a service contract for your Nortel Networks product from a distributor or authorized reseller, contact the technical support staff for that distributor or reseller for assistance.

If you purchased a Nortel Networks service program, contact one of the following Nortel Networks Technical Solutions Centers:

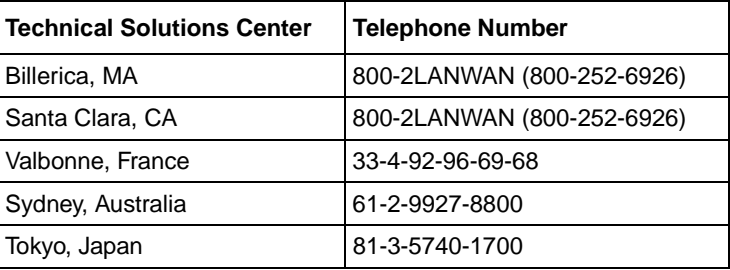

# **Chapter 1 Using the E1/FE1 WAN Adapter Module in a BayStack AN or ANH Router**

This chapter supplements *Installing a WAN Adapter Module in a BayStack AN or ANH Router.* Follow the hardware installation steps in that manual, then refer to this document for information specific to the E1/FE1 WAN adapter module.

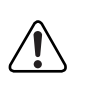

**Warning:** The E1/FE1 WAN adapter module is designed to operate only in AN, ANH, ARN BayStack routers and the Passport 5430 and Passport 2430. Attempting to use the E1/FE1 WAN adapter module in any other product may be hazardous and invalidates the regulatory approval.

## **Verifying AN/ANH Router Requirements**

Table 1-1 shows the version and location of programmable read-only memory (PROM) boot and diagnostic code required for the E1/FE1 WAN adapter module.

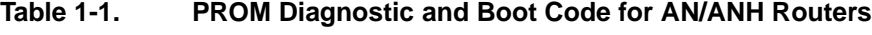

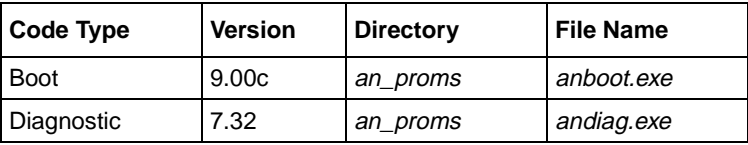

For information about upgrading PROM code, see the *BayRS™ Upgrading Routers* guide*.* 

# **Attaching Cables**

Connect the communications cable to the RJ-48C connector on the installed adapter module.

You install the E1/FE1 adapter module in an open adapter module slot on the router as follows:

- AN or 12-port ANH -- the back-panel WAN module slot 3 (Figure 1-1).
- 8-port ANH -- the back-panel COM3 slot (Figure 1-2).

See *Installing a WAN Adapter Module in a BayStack AN or ANH Router* for complete installation instructions.

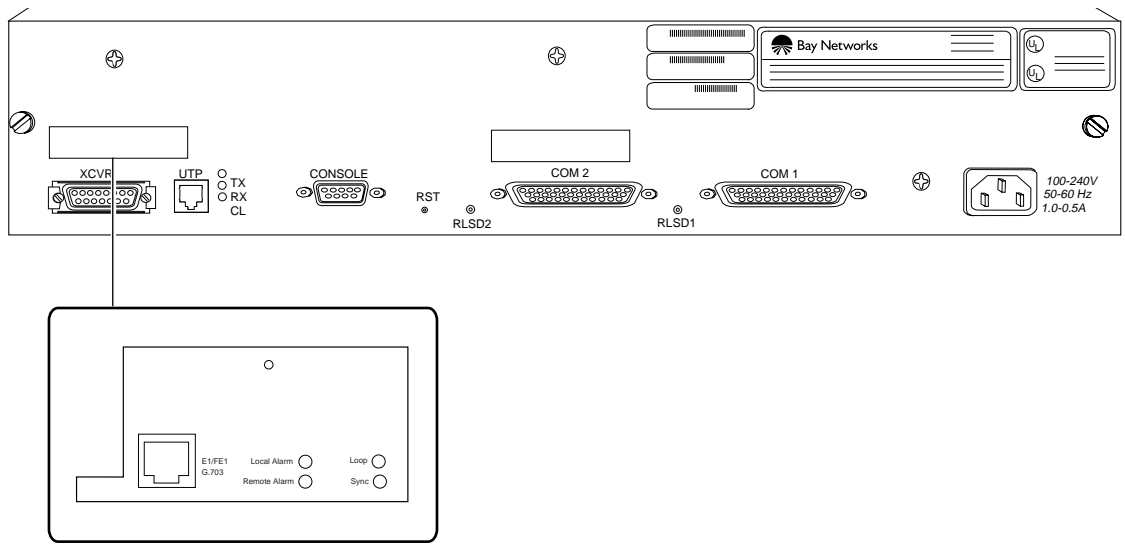

AN0123B

**Figure 1-1. E1/FE1 WAN Adapter Module Connector on an AN or 12-Port ANH**

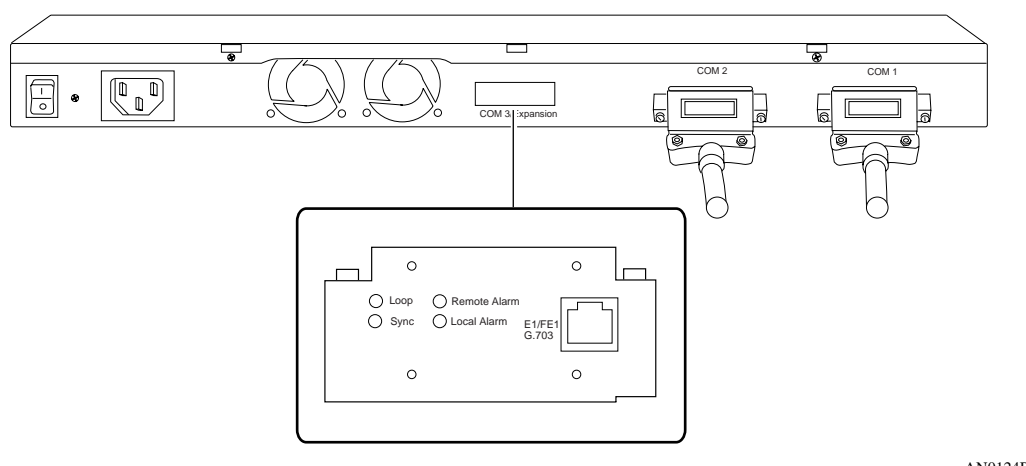

AN0124B

## **Figure 1-2. E1/FE1 WAN Adapter Module Connector on an 8-Port ANH**

Connect the E1/FE1 cable to the connector on the installed adapter module (Figure 1-3).

**Note:** The E1/FE1 input port shall operate with an interconnecting cable loss within the range of 0 to 6 decibels (dB), measured at 1024 kilohertz (kHz).

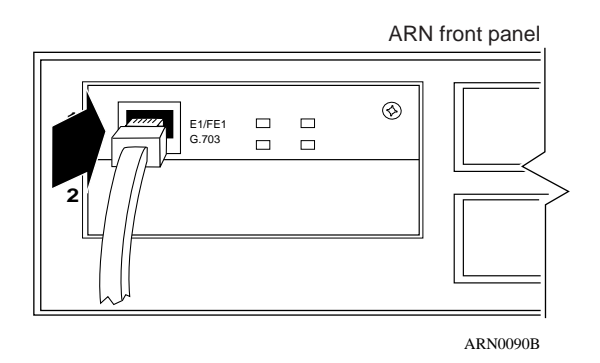

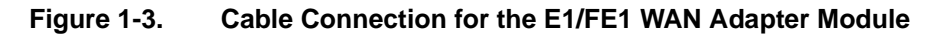

 $\rightarrow$ 

# **E1/FE1 Connections**

The BayStack routers support the conversion of data (HDLC protocol) from an E1 line using an optional E1/FE1 adapter module. The integrated DSU/CSU functionality allows direct connection to the E1 network, as opposed to connecting via an external adapter. This solution reduces equipment costs and simplifies connection to an E1 carrier.

The E1/FE1 implementation supports dynamic reconfiguration, Fractional E1 loopback, and an integrated Bit Error Rate Test (BERT) line tester. *Configuring WAN Line Services* describes these services and how to configure them for connection to an E1 network.

Table 1-2 lists the E1/FE1 connector pinouts.

| <b>Pin Assignment</b> | Pin No.        | Signal            |
|-----------------------|----------------|-------------------|
| 12345678              |                | Receive Data TIP  |
|                       | $\overline{2}$ | Receive Data RING |
|                       | 3              | Chassis Ground    |
|                       | 4              | Send Data TIP     |
|                       | 5              | Send Data RING    |
|                       | 6              | Chassis Ground    |
|                       |                | No Connect        |
|                       | 8              | No Connect        |

**Table 1-2. RJ-48C Connector Pinouts**

# **Interpreting LEDs**

The E1/FE1 WAN adapter module has four LEDs (Figure 1-4).

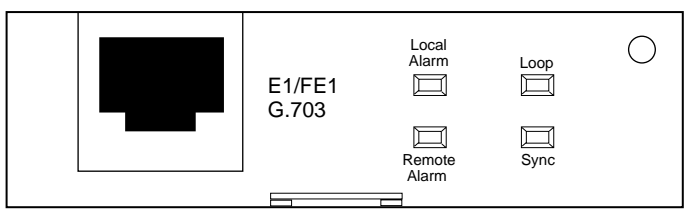

ARN0109A

## **Figure 1-4. E1/FE1 WAN Adapter Module LEDs**

Table 1-3 describes the function of each E1/FE1 LED.

**Table 1-3. E1/FE1 WAN Adapter Module LEDs**

| Label        | Color | <b>Meaning</b>                                                              |
|--------------|-------|-----------------------------------------------------------------------------|
| Local Alarm  | Amber | Lights when the E1 port is in a local alarm state.                          |
| Remote Alarm | Amber | Lights when the E1 port has received a remote<br>alarm from the E1 network. |
| Loop         | Amber | Lights when the E1 interface is placed in loopback<br>mode.                 |
| Sync         | Green | Lights when the E1 port is synchronized with the<br>E1 network.             |

# **Completing Software Configuration**

Once you have successfully installed the adatper module, complete the following software configuration tasks using instructions found in your BayRS documentation:

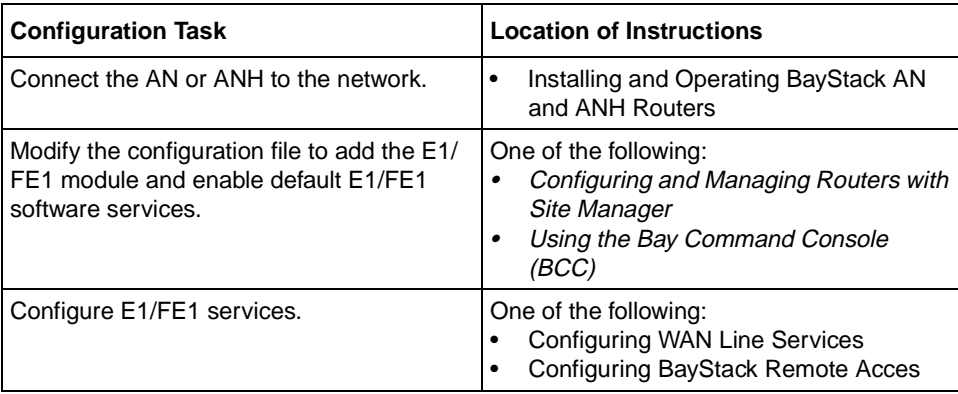

For the latest information, be sure to review the release notes and documentation change notice for your version of BayRS software.

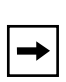

**Note:** The only boot/startup methods you can use from the E1/FE1 WAN adapter module interface are Local Boot and EZ-Install. The E1/FE1 WAN adapter module does not support Netboot or Directed Netboot.

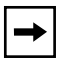

**Note:** Adding software for the WAN adapter module may increase the router's memory requirements beyond its current capacity. If the BayStack router experiences a memory problem, see the section "Memory or Buffer Problem" in *Troubleshooting Routers*. For information about changing the router image, see *Configuring and Managing Routers with Site Manager*.

# **Chapter 2 Using the E1/FE1 WAN Adapter Module in a BayStack ARN Router**

This chapter supplements *Installing and Operating BayStack ARN Routers*  (Chapter 4, "Installing a WAN Adapter Module."). Follow the hardware installation steps in that manual, then refer to this document for information specific to the E1/FE1 WAN adapter module.

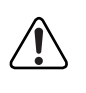

**Warning:** The E1/FE1 WAN adapter module is designed to operate only in AN, ANH, and ARN BayStack routers and the Passport 5430 and Passport 2430. Attempting to use the E1/FE1 WAN adapter module in any other product may be hazardous and invalidates the regulatory approval.

## **Verifying ARN Router Requirements**

Table 2-1 shows the version and location of programmable read-only memory (PROM) boot and diagnostic code required for the E1/FE1 WAN adapter module.

**Table 2-1. PROM Diagnostic and Boot Code for ARN Routers**

| Code Type  | <b>Version</b> | <b>Directory</b> | <b>File Name</b> |
|------------|----------------|------------------|------------------|
| l Boot     | 1.20           | arn_proms        | arnboot.exe      |
| Diagnostic | 2.06           | arn_proms        | arndiag.exe      |

For information about upgrading PROM code, see the *BayRS™ Upgrading Routers* guide*.* 

# **Attaching Cables**

Connect the communications cable to the RJ-48C connector on the installed adapter module.

You install the E1/FE1 adapter module in one of the two front-panel WAN adapter module slots (Figure 2-1). See *Installing and Operating BayStack ARN Routers* for complete installation instructions.

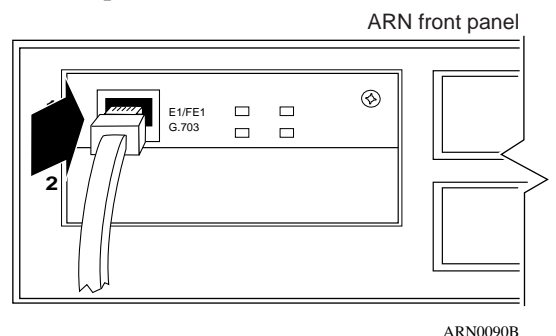

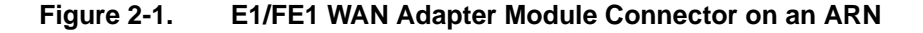

Connect the E1/FE1 cable to the connector on the installed adapter module (Figure 2-1).

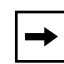

**Note:** The E1/FE1 input port shall operate with an interconnecting cable loss within the range of 0 to 6 decibels (dB), measured at 1024 kilohertz (kHz).

## **E1/FE1 Connections**

The BayStack ARN supports the conversion of data (HDLC protocol) from an E1 line using an optional E1/FE1 adapter module. The integrated DSU/CSU functionality allows direct connection to the E1 network, as opposed to connecting via an external adapter. This solution reduces equipment costs and simplifies connection to an E1 carrier.

The E1/FE1 implementation supports dynamic reconfiguration, Fractional E1 loopback, and an integrated Bit Error Rate Test (BERT) line tester. *Configuring WAN Line Services* describes these services and how to configure them for connection to an E1 network.

Table 2-2 lists the E1/FE1 connector pinouts.

**Table 2-2. RJ-48C Connector Pinouts**

| <b>Pin Assignment</b> | Pin No. | Signal                |
|-----------------------|---------|-----------------------|
|                       |         | Receive Data TIP      |
| 12345678              | 2       | Receive Data RING     |
|                       | 3       | <b>Chassis Ground</b> |
|                       | 4       | Send Data TIP         |
|                       | 5       | Send Data RING        |
|                       | 6       | <b>Chassis Ground</b> |
|                       | 7       | No Connect            |
|                       | 8       | No Connect            |

# **Interpreting LEDs**

The E1/FE1 WAN adapter module has four LEDs (Figure 2-2).

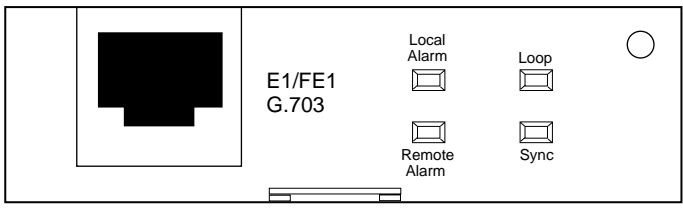

ARN0109A

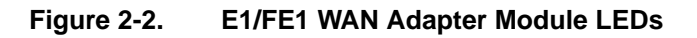

Table 2-3 describes the function of each E1/FE1 LED.

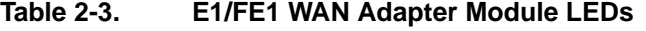

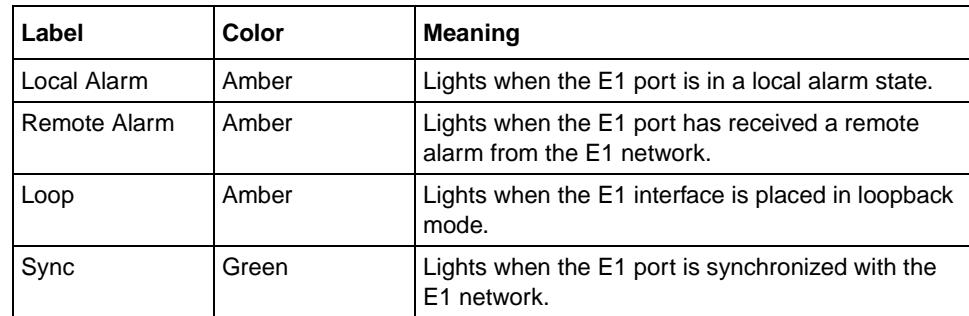

# **Completing Software Configuration**

Once you have successfully installed the adatper module, complete the following software configuration tasks using instructions found in your BayRS documentation.

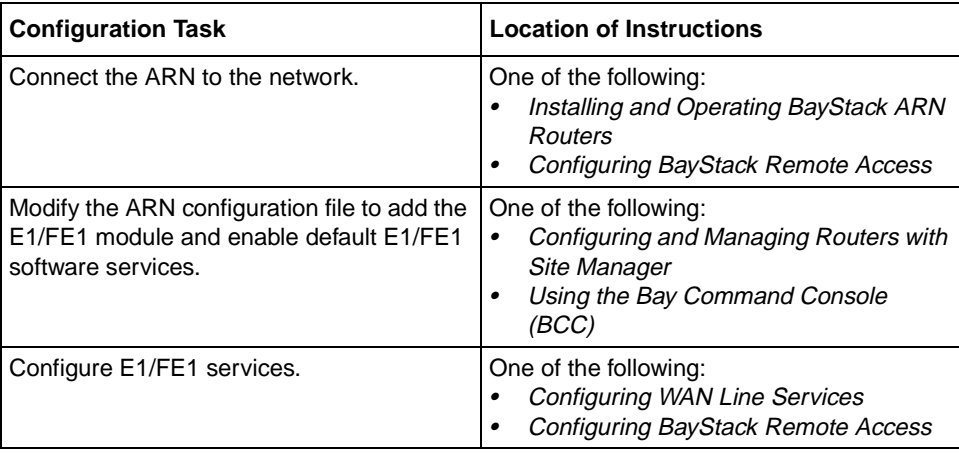

For the latest information, be sure to review the release notes and documentation change notice for your version of BayRS software..

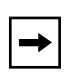

**Note:** The only boot/startup methods you can use from the E1/FE1 WAN adapter module interface are Local Boot and EZ-Install. The E1/FE1 WAN adapter module does not support Netboot or Directed Netboot.

 $\rightarrow$ 

**Note:** Adding software for the WAN adapter module may increase the router's memory requirements beyond its current capacity. If the BayStack router experiences a memory problem, see the section "Memory or Buffer Problem" in *Troubleshooting Routers*. For information about changing the router image, see *Configuring and Managing Routers with Site Manager*.

# **Chapter 3 Using the E1/FE1 WAN Adapter Module in a Passport 5430 Multiservice Access Switch**

This chapter supplements *Installing and Operating the Passport 5430 Multiservice Access Switch*. Follow the hardware installation steps in that manual, then refer to this document for information specific to the E1/FE1 WAN adapter module.

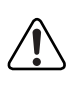

**Warning:** The E1/FE1 WAN adapter module is designed to operate only in AN, ANH, and ARN BayStack routers, and the Passport 5430 and Passport 2430. Attempting to use the E1/FE1 WAN adapter module in any other product may be hazardous and invalidates the regulatory approval.

# **WAN Adapter Module Placement Considerations**

When installing WAN adapter modules in the Passport 5430 Module slots, note the following:

- Each WAN adapter module you install is automatically assigned a circuit, even if the WAN adapter module has not been configured. This prevents disruption of active circuits if you reconfigure the module at a later time.
- ISDN BRI adapter modules can use two circuits (one for each of the 2 B channels).
- You can configure a total of 4 circuits.
- Circuit allocations are prioritized according to which Module slot is being used by the WAN adapter modules. Module slot 3 has priority over Module slot 4, and Module slot 4 has priority over Module slot 5.

• When there are more than the 4 possible circuits to be configured, for example if there are 2 ISDN BRI adapter modules and a serial adapter module (5 circuits in all), circuit allocation becomes an issue.

In the example above, the first ISDN BRI module (in Module slot 3) has the resources to bring up a second B channel (thus using 2 circuits). The serial adapter in Module slot 4 uses a third circuit. The second ISDN BRI adapter module (in Module slot 5), can have only 1 B channel configured because the serial adapter module (in Module slot 4) has priority and is allocated a circuit over anything in Module slot 5. In this case, there are not enough circuits left to utilize the second B channel on the ISDN BRI adapter in Module slot 5. In this example, if you wanted to have both B channels on both ISDN BRI adapters configured, you would have to remove the serial card from Module slot 4.

Table 3-1 lists examples of valid WAN adapter module combinations.

| Module 3                                            | Module 4                                  | Module 5                                  |
|-----------------------------------------------------|-------------------------------------------|-------------------------------------------|
| T1/FT1 or E1/FE1                                    | T1/FT1 or E1/FE1                          | T1/FT1 or E1/FE1                          |
| T1/FT1 or E1/FE1                                    | T1/FT1 or E1/FE1                          | Serial or V.34 modem                      |
| T1/FT1 or E1/FE1                                    | Serial or V.34 modem                      | Serial or V.34 modem                      |
| T1/FT1 or E1/FE1                                    | T1/FT1 or E1/FE1                          | ISDN 2 B-channels plus 1<br>D-channel     |
| T1/FT1 or E1/FE1                                    | ISDN BRI 1 B-channel plus 1<br>D-channel  | Serial or V.34 modem                      |
| T1/FT1 or E1/FE1                                    | Serial or V.34 modem                      | Serial or V.34 modem                      |
| Serial or V.34 modem                                | Serial or V.34 modem                      | Serial or V.34 modem                      |
| Serial or V.34 modem                                | Serial or V.34 modem                      | ISDN BRI 1 B-channel plus 1<br>D-channel  |
| Serial or V.34 modem                                | Serial or V.34 modem                      | ISDN BRI 2 B-channels plus 1<br>D-channel |
| Serial or V.34 modem                                | ISDN BRI 2 B-channels plus 1<br>D-channel | ISDN BRI 1 B-channel plus 1<br>D-channel  |
| <b>ISDN BRI</b><br>2 B-channels plus<br>1 D-channel | ISDN BRI 2 B-channels plus 1<br>D-channel | Empty                                     |
| <b>ISDN BRI</b><br>2 B-channels plus<br>1 D-channel | ISDN BRI 1 B-channel plus 1<br>D-channel  | Serial or V.34 modem                      |
| <b>ISDN BRI</b><br>2 B-channels plus<br>1 D-channel | ISDN BRI 1 B-channel plus 1<br>D-channel  | T1/FT1 or E1/FE1                          |
| <b>ISDN BRI</b><br>2 B-channels plus<br>1 D-channel | Serial or V.34 modem                      | ISDN BRI 1 B-channel plus 1<br>D-channel  |
| <b>ISDN BRI</b><br>2 B-channels plus<br>1 D-channel | T1/FT1 or E1/FE1                          | ISDN BRI 1 B-channel plus 1<br>D-channel  |

**Table 3-1. Example WAN Adapter Module Combinations**

# **Attaching Cables**

Connect the communications cable to the RJ-48C connector on the installed adapter module.

You install the E1/FE1 adapter module in one of the three front-panel Module slots (Figure 3-1). See *Installing and Operating the Passport 5430 Multiservice Access Switch* for the complete installation procedure.

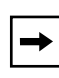

**Note:** The slot labeled Remote Console is reserved for the V.34 modem adapter module. Do not install the E1/FE1 adapter module in the Remote Console slot.

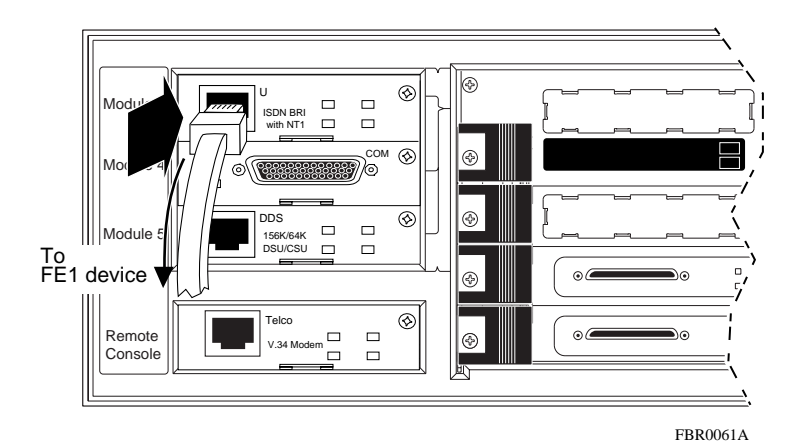

### **Figure 3-1. E1/FE1 WAN Adapter Module Connector on a Passport 5430**

Connect the E1/FE1 cable to the connector on the installed adapter module (Figure 3-1).

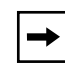

**Note:** The E1/FE1 input port shall operate with an interconnecting cable loss within the range of 0 to 6 decibels (dB), measured at 1024 kilohertz (kHz).

# **E1/FE1 Connections**

The Passport 5430 supports the conversion of data (HDLC protocol) from an E1 line using an optional E1/FE1 adapter module. The integrated DSU/CSU functionality allows direct connection to the E1 network, as opposed to connecting via an external adapter. This solution reduces equipment costs and simplifies connection to an E1 carrier.

The E1/FE1 implementation supports dynamic reconfiguration, Fractional E1 loopback, and an integrated Bit Error Rate Test (BERT) line tester. *Configuring WAN Line Services* describes these services and how to configure them for connection to a E1 network.

Table 3-2 lists the E1/FE1 connector pinouts.

| <b>Pin Assignment</b> | Pin No. | Signal                |
|-----------------------|---------|-----------------------|
| 12345678              |         | Receive Data TIP      |
|                       | 2       | Receive Data RING     |
|                       | 3       | <b>Chassis Ground</b> |
|                       | 4       | Send Data TIP         |
|                       | 5       | Send Data RING        |
|                       | 6       | <b>Chassis Ground</b> |
|                       |         | No Connect            |
|                       | 8       | No Connect            |

**Table 3-2. RJ-48C Connector Pinouts**

# **Interpreting LEDs**

The E1/FE1 WAN adapter module has four LEDs (Figure 3-2).

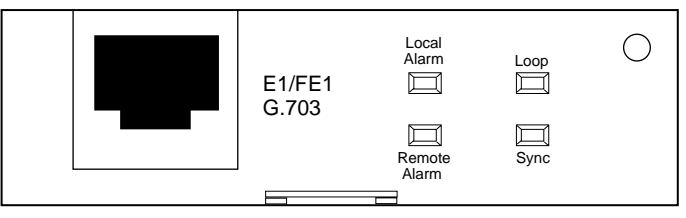

ARN0109A

## **Figure 3-2. E1/FE1 WAN Adapter Module LEDs**

Table 3-3 describes the function of each E1/FE1 LED.

**Table 3-3. E1/FE1 WAN Adapter Module LEDs**

| Label        | Color | <b>Meaning</b>                                                              |
|--------------|-------|-----------------------------------------------------------------------------|
| Local Alarm  | Amber | Lights when the E1 port is in a local alarm state.                          |
| Remote Alarm | Amber | Lights when the E1 port has received a remote<br>alarm from the E1 network. |
| Loop         | Amber | Lights when the E1 interface is placed in loopback<br>mode.                 |
| Sync         | Green | Lights when the E1 port is synchronized with the<br>E1 network.             |

# **Completing Software Configuration**

Once you have successfully installed the adatper module, complete the following software configuration tasks using instructions found in your BayRS documentation:

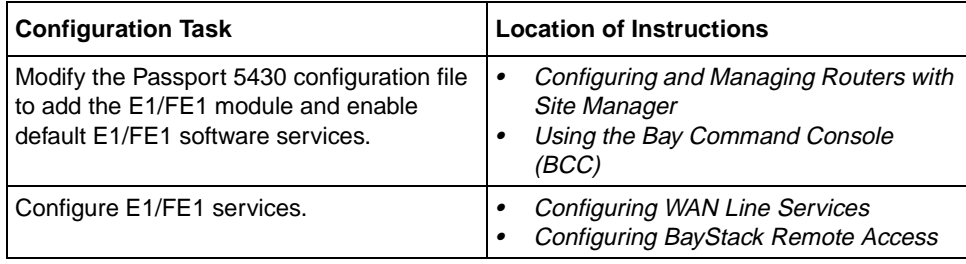

Using the E1/FE1 WAN Adapter Module in a Passport 5430 Multiservice Access Switch

For the latest information, be sure to review the release notes and documentation change notice for your version of BayRS software.

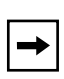

**Note:** The only boot/startup methods you can use from the E1/FE1 WAN adapter module interface are Local Boot and EZ-Install. The E1/FE1 WAN adapter module does not support Netboot or Directed Netboot.

# **Chapter 4 Using the E1/FE1 WAN Adapter Module in a Passport 2430 Multiservice Access Switch**

This chapter supplements *Installing and Operating the Passport 2430 Multiservice Access Switch.* Follow the hardware installation steps in that manual, then refer to this document for information specific to the E1/FE1 WAN adapter module.

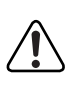

**Warning:** The E1/FE1 WAN adapter module is designed to operate only in AN, ANH, and ARN BayStack routers and the Passport 5430 and Passport 2430. Attempting to use the E1/FE1 WAN adapter module in any other product may be hazardous and invalidates the regulatory approval.

# **Attaching Cables**

Connect the communications cable to the RJ-48C connector on the installed adapter module.

You install the E1/FE1 adapter module in one of the two rear-panel WAN adapter module slots (Figure 4-1). See *Installing and Operating the Passport 2430 Multiservice Access Switch* for the complete installation procedure.

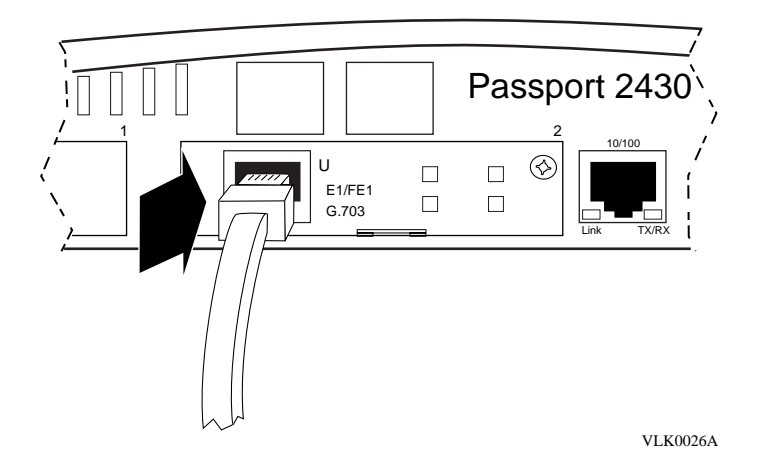

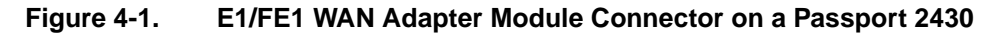

Connect the E1/FE1 cable to the connector on the installed E1/FE1 adapter module (Figure 4-1).

**Note:** The E1/FE1 input port shall operate with an interconnecting cable loss within the range of 0 to 6 decibels (dB), measured at 1024 kilohertz (kHz).

## **E1/FE1 Connections**

The Passport 2430 supports the conversion of data (HDLC protocol) from an E1 line using an optional E1/FE1 adapter module. The integrated DSU/CSU functionality allows direct connection to the E1 network, as opposed to connecting via an external adapter. This solution reduces equipment costs and simplifies connection to an E1 carrier.

The E1/FE1 implementation supports dynamic reconfiguration, Fractional E1 loopback, and an integrated Bit Error Rate Test (BERT) line tester. *Configuring WAN Line Services* describes these services and how to configure them for connection to an E1 network.

Table 4-1 lists the E1/FE1 connector pinouts.

**Table 4-1. RJ-48C Connector Pinouts**

| <b>Pin Assignment</b> | Pin No. | Signal                |
|-----------------------|---------|-----------------------|
|                       |         | Receive Data TIP      |
| 12345678              | 2       | Receive Data RING     |
|                       | 3       | <b>Chassis Ground</b> |
|                       | 4       | Send Data TIP         |
|                       | 5       | Send Data RING        |
|                       | 6       | <b>Chassis Ground</b> |
|                       | 7       | No Connect            |
|                       | 8       | No Connect            |

# **Interpreting LEDs**

The E1/FE1 WAN adapter module has four LEDs (Figure 4-2). Table 4-2 describes the function of each E1/FE1 LED.

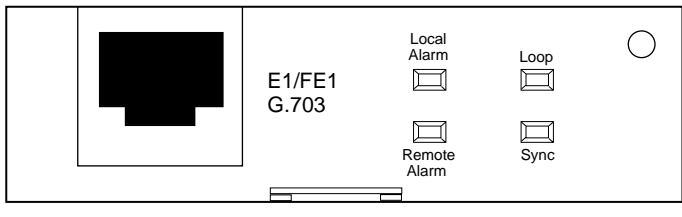

ARN0109A

**Figure 4-2. E1/FE1 WAN Adapter Module LEDs**

| Label        | Color | <b>Meaning</b>                                                              |
|--------------|-------|-----------------------------------------------------------------------------|
| Local Alarm  | Amber | Lights when the E1 port is in a local alarm state.                          |
| Remote Alarm | Amber | Lights when the E1 port has received a remote<br>alarm from the E1 network. |
| Loop         | Amber | Lights when the E1 interface is placed in loopback<br>mode.                 |
| Sync         | Green | Lights when the E1 port is synchronized with the<br>E1 network.             |

**Table 4-2. E1/FE1 WAN Adapter Module LEDs**

# **Completing Software Configuration**

Once you have successfully installed the adatper module, complete the following software configuration tasks using instructions found in your BayRS documentation:

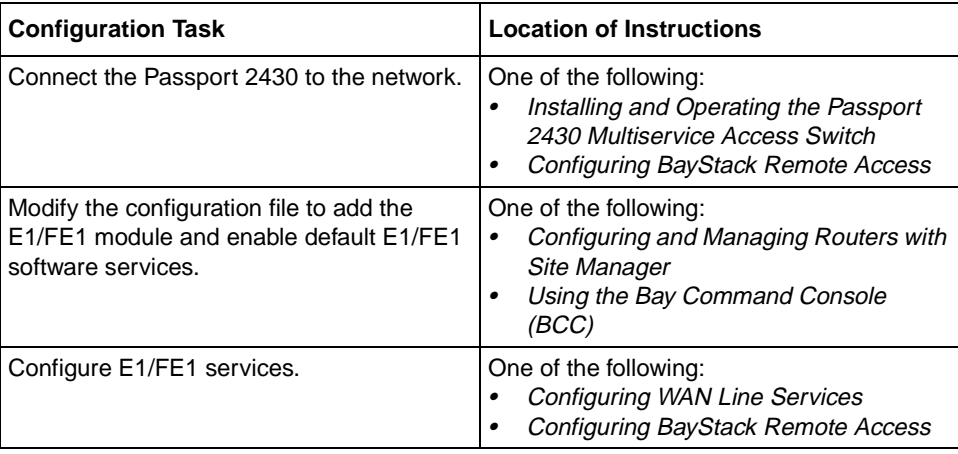

Using the E1/FE1 WAN Adapter Module in a Passport 2430 Multiservice Access Switch

For the latest information, be sure to review the release notes and documentation change notice for your version of BayRS software.

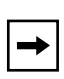

**Note:** The only boot/startup methods you can use from the E1/FE1 WAN adapter module interface are Local Boot and EZ-Install. The E1/FE1 WAN adapter module does not support Netboot or Directed Netboot.